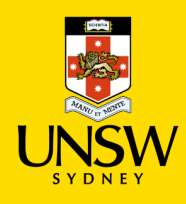

## Generating Reports in Jaggaer

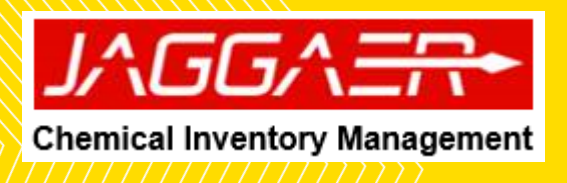

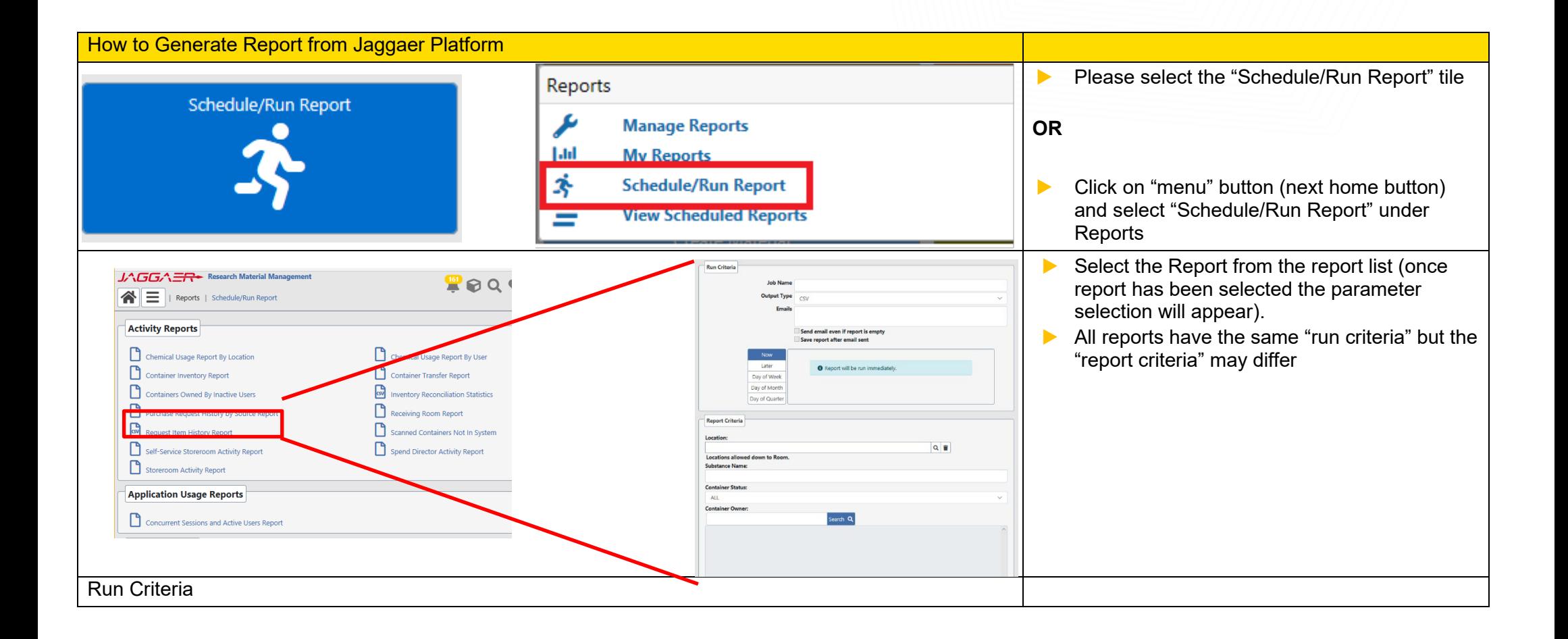

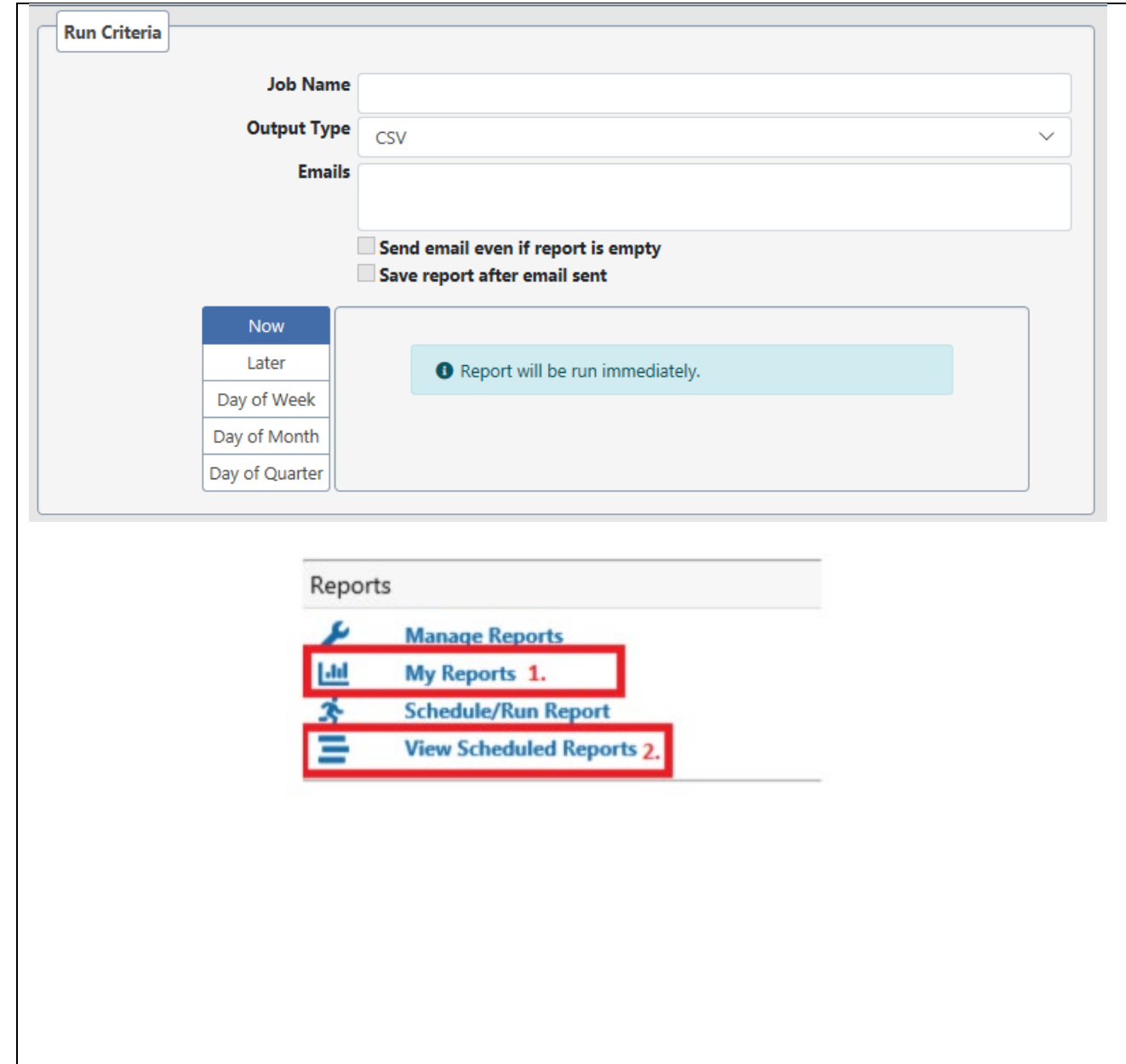

- ▶ Job Name: Description of the report
- ▶ Output type: CSV (by default)
- $\blacktriangleright$  Emails: Input the recipient email (can be multiple emails)
- ▶ Schedule report parameters: Select timeframe options
	- o Now: Report will run immediately
	- o Later: Report will run on specified time and date
	- o Day of Week: Report will run at a specified time and day. IF the option of "run every XX minutes" is selected, then a stop time will need to be determined.
	- o Day of Month: Report will run at a specified time and day o
	- o Day of Quarter: Report will run at a specified time and day
	- $\blacktriangleright$  Choose the desired "report criteria", these report will vary on the type of report selected.
	- ▶ Click on the "submit" button (blue button on top)
	- $\blacktriangleright$  To view the report in immediately after generation: select "My reports" (1) in the Menu under Reports
	- ▶ "View Schedule Reports"(2): use to delete, stop, resume or run now scheduled reports.

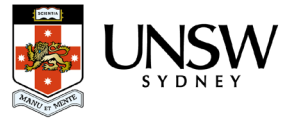

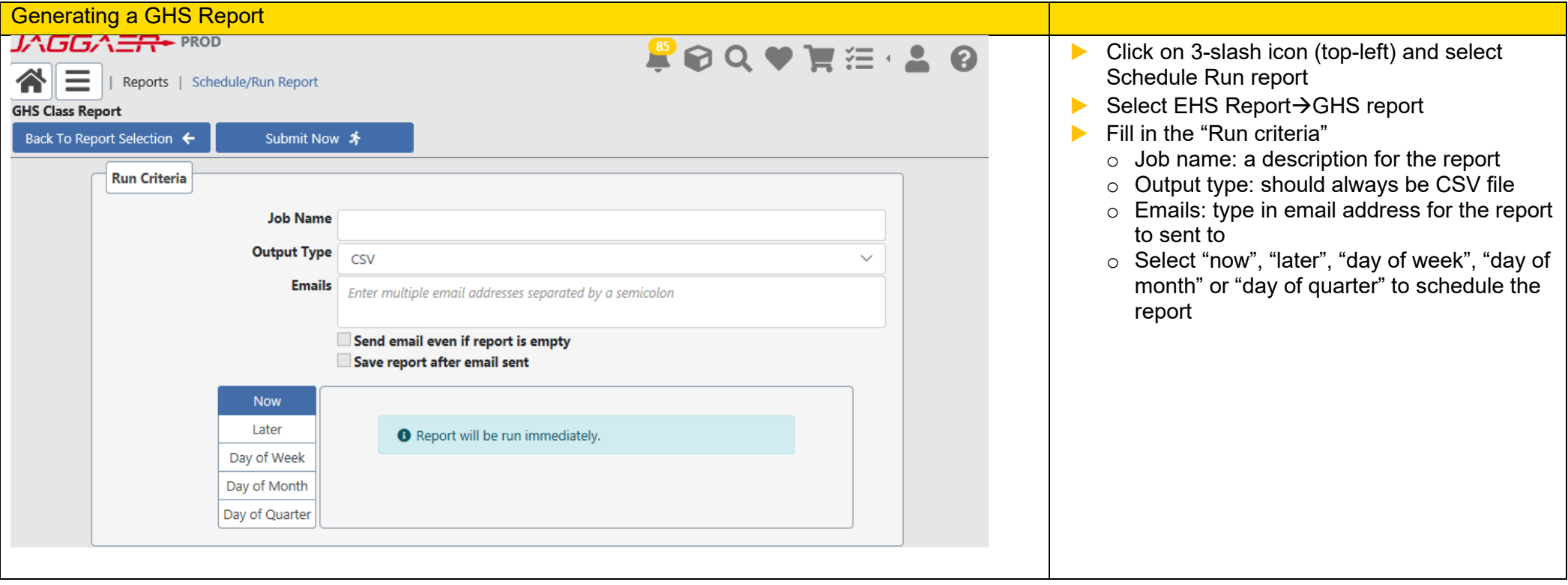

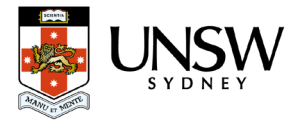

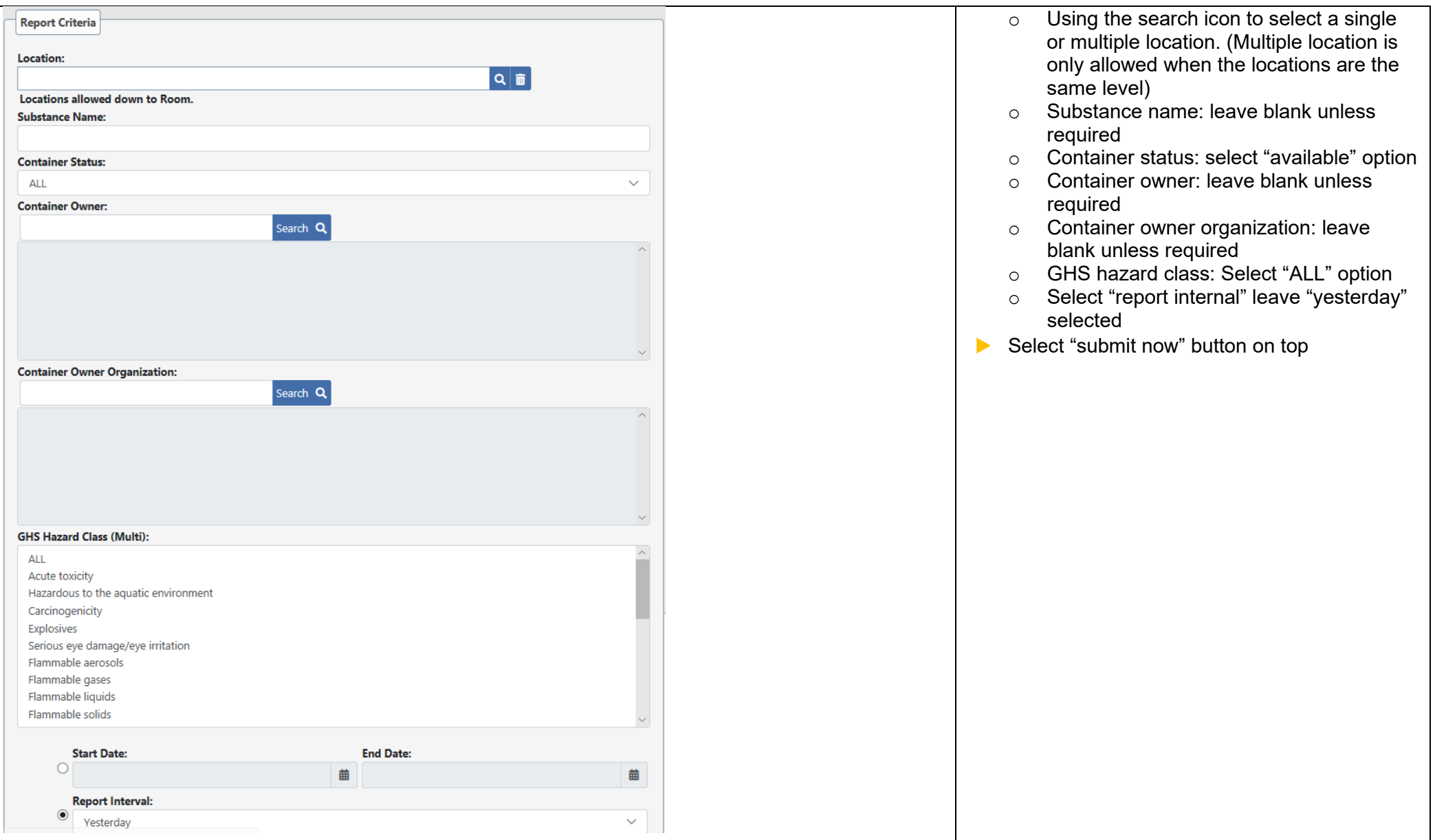

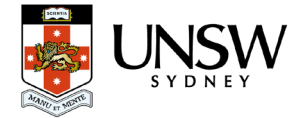